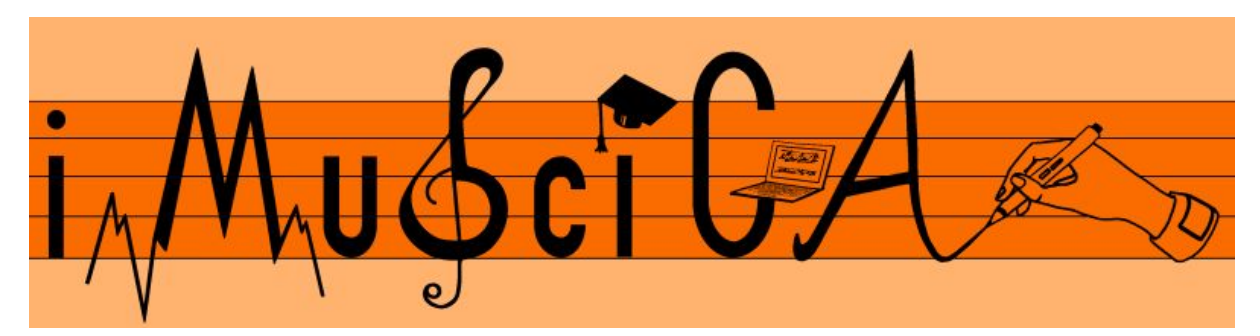

**Interactive Music Science Collaborative Activities Team Teaching for STEAM Education**

# **Deliverable 5.1**

# **Initial 3D musical instrument interactive design kit**

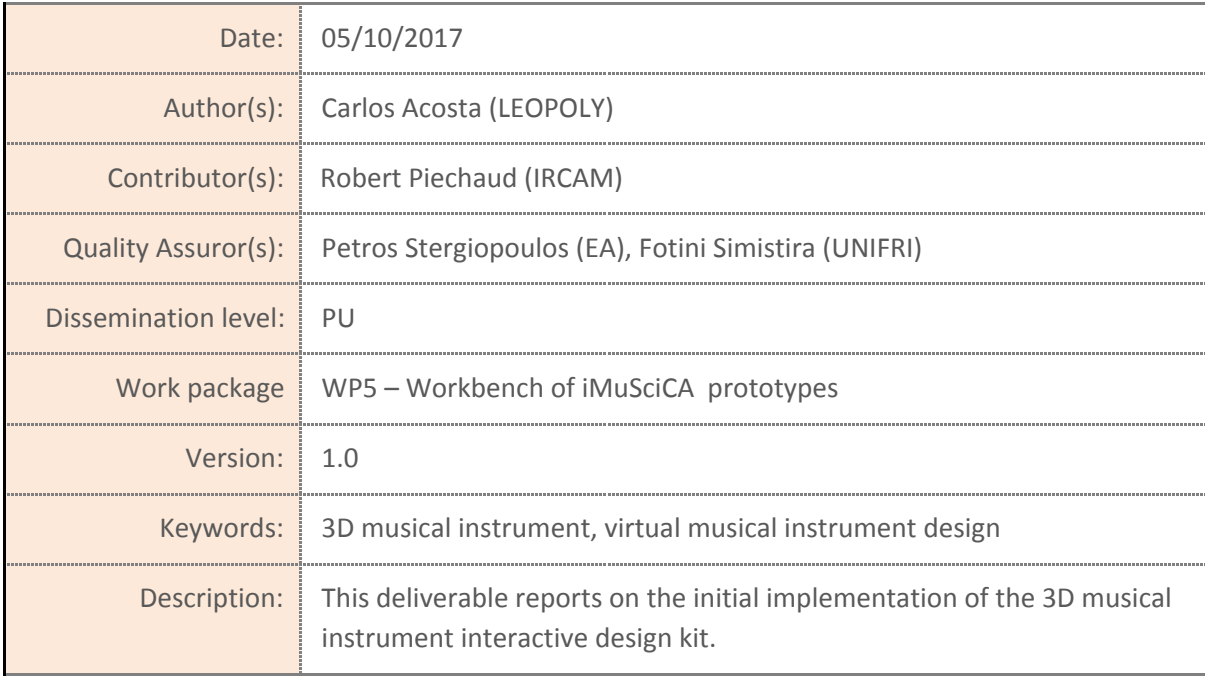

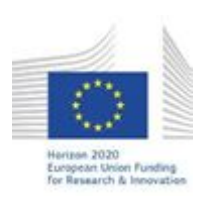

H2020-ICT-22-2016 Technologies for Learning and Skills **iMuSciCA** (Interactive Music Science Collaborative Activities) Project No. 731861 Project Runtime: January 2017 – June 2019 Copyright © iMuSciCA Consortium 2017-2019

# <span id="page-1-0"></span>**Executive Summary**

This deliverable reports on the initial implementation of the 3D musical instrument interactive design kit.

The environment can be found at:

<http://devtest.leopoly.com/3d-interaction-repository-V1/leopolyDesign.html>

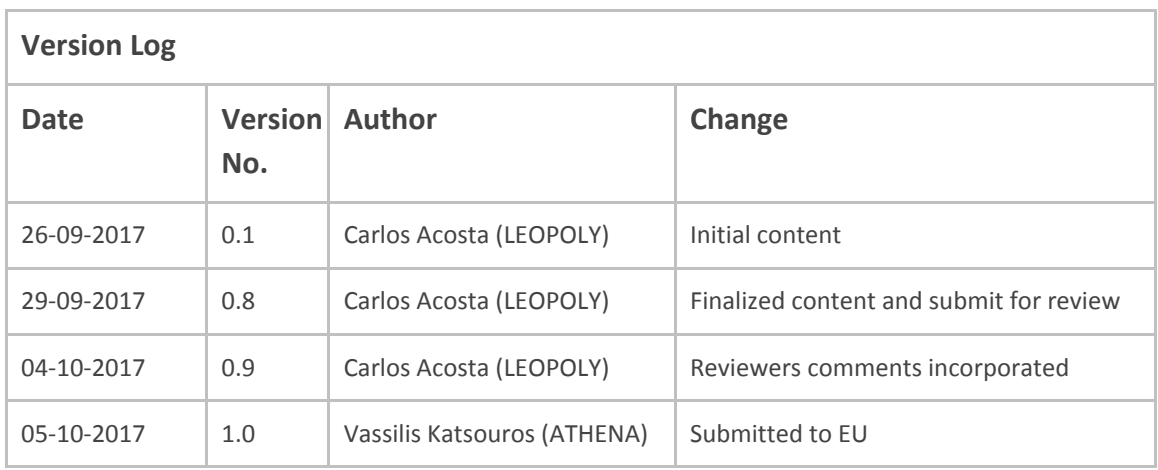

## **Disclaimer**

This document contains description of the iMuSciCA project findings, work and products. Certain parts of it might be under partner Intellectual Property Right (IPR) rules so, prior to using its content please contact the consortium head for approval.

In case you believe that this document harms in any way IPR held by you as a person or as a representative of an entity, please do notify us immediately.

The authors of this document have taken any available measure in order for its content to be accurate, consistent and lawful. However, neither the project consortium as a whole nor the individual partners that implicitly or explicitly participated in the creation and publication of this document hold any sort of responsibility that might occur as a result of using its content.

This publication has been produced with the assistance of the European Union. The content of this publication is the sole responsibility of iMuSciCA consortium and can in no way be taken to reflect the views of the European Union.

**iMuSciCA is an H2020 project funded by the European Union.**

#### **TABLE OF CONTENTS**

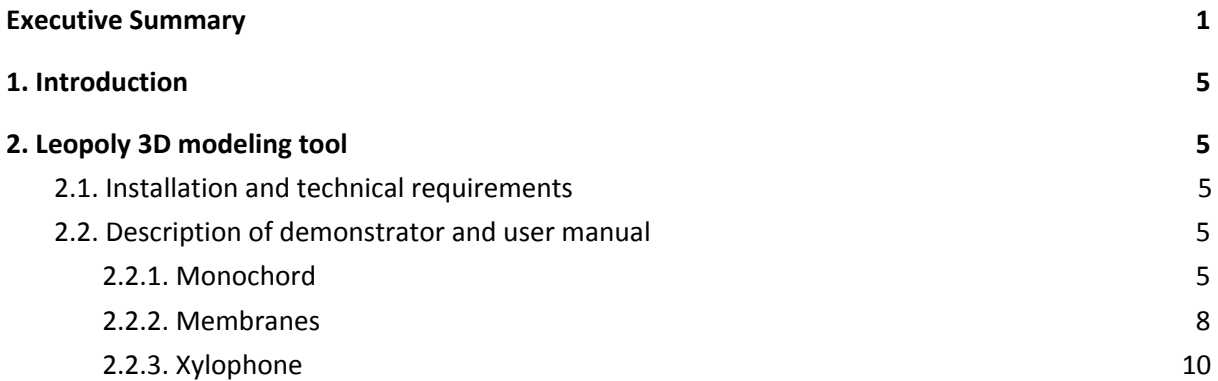

#### **LIST OF ABBREVIATIONS**

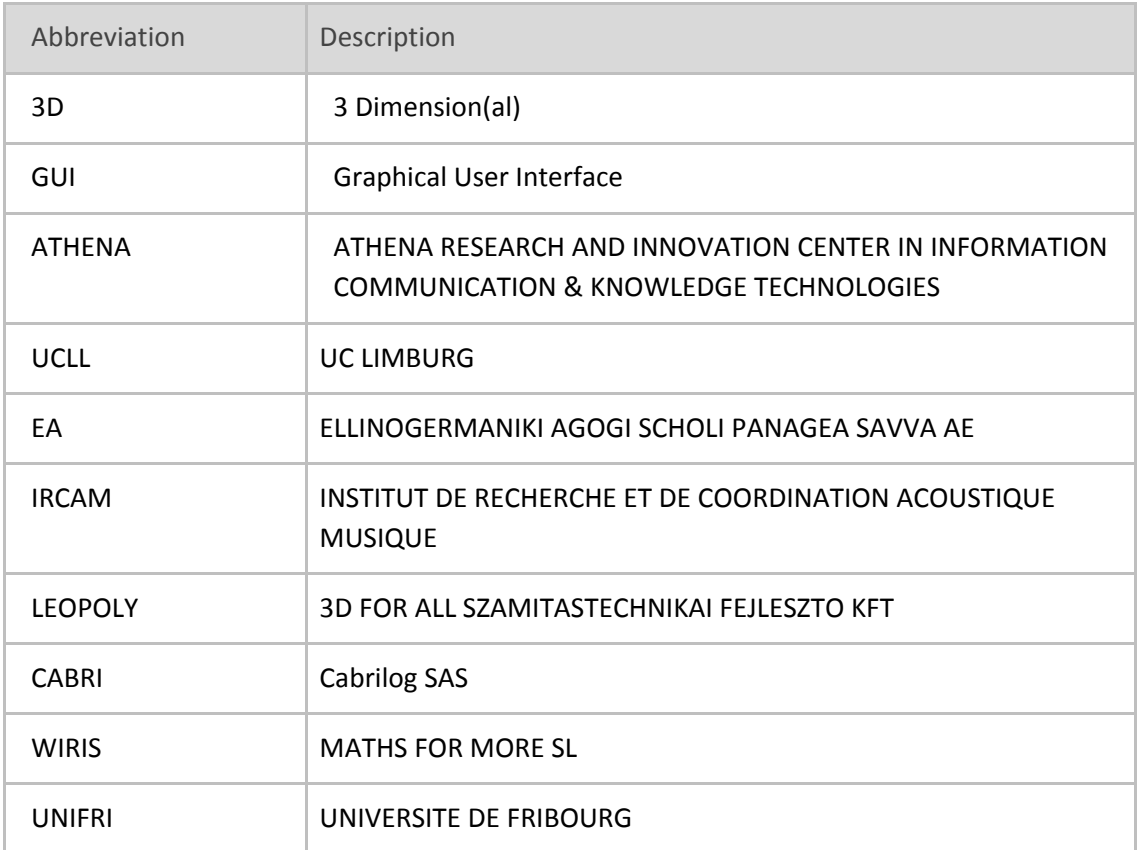

# <span id="page-5-1"></span>**1. Introduction**

Design Kit includes two modules in this version: Leopoly 3D modeling tool, described in document of Deliverable 4.3-First Version of 3D design [environment](http://www.imuscica.eu/wp-content/uploads/2016/11/iMuSciCA_WP4_D4.3_1stVersionOf3DDesignEnvironmentforMusicInstruments_v1.0.pdf) for musical instruments, and Modalys sound generator described in document of Deliverable 4.4-First Version of [Computational](http://www.imuscica.eu/wp-content/uploads/2016/11/iMuSciCA_WP4_D4.4_1stVersionOfComputationalModelsForSoundandMusicGenerationforVirtualInstruments_v1.0.pdf) models for sound and music generation for virtual [instruments.](http://www.imuscica.eu/wp-content/uploads/2016/11/iMuSciCA_WP4_D4.4_1stVersionOfComputationalModelsForSoundandMusicGenerationforVirtualInstruments_v1.0.pdf) Full setup of musical instrument will be enabled including geometry modification and adjusting other - non-geometry parameters. User will be able to test the instrument's sounds right in the design kit by a click of the button.

# <span id="page-5-2"></span>**2. Leopoly 3D modeling tool**

## <span id="page-5-3"></span>**2.1. Installation and technical requirements**

The *Leopoly 3D modeling tool* is accessible through the following URL: <http://devtest.leopoly.com/3d-interaction-repository-V1/leopolyDesign.html>

For full functionality of the tool, Firefox Nightly or Edge Nightly versions are recommended. No additional applications or plugins are needed to run tool.

## <span id="page-5-4"></span>**2.2. Description of demonstrator and user manual**

The user can choose through the following virtual instruments (see Figure 2-1):

- Monochord,
- Circle Membrane,
- Square Membrane,
- Xylophone

This solution is only for demonstration purposes for now:

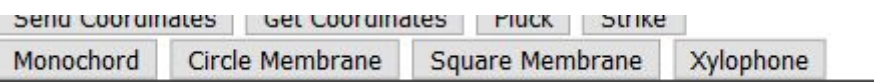

#### Figure 2-1: Available virtual instruments

After choosing the appropriate instrument, the corresponding instrument loads into the workbench with all design controllers. All models have the same 3D navigation options: it can be rotated intuitively by the primary button of the mouse, and it can be panned by the middle button of the mouse.

#### <span id="page-5-0"></span>**2.2.1. Monochord**

Figure 2-2 illustrates the overview of the monochord.

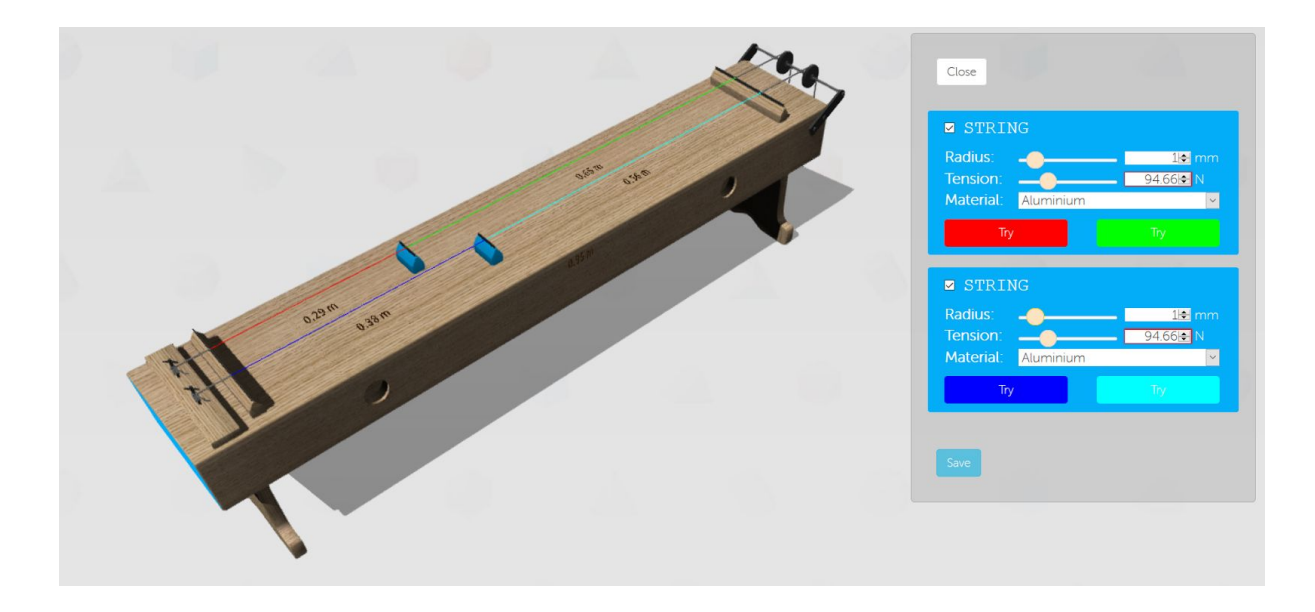

Figure 2-2: Overview of Monochord

When the user selects the monochord, the following options are available:

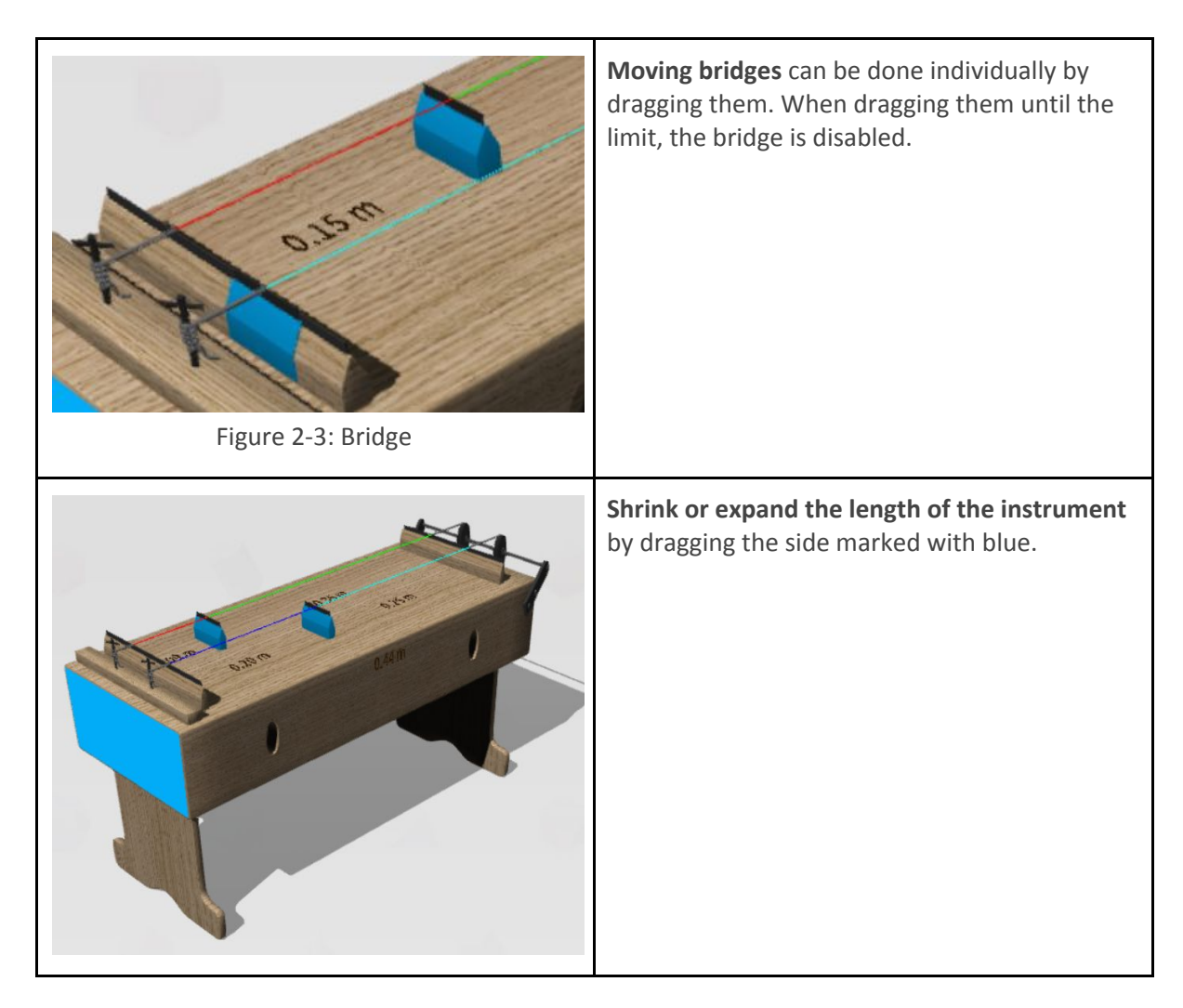

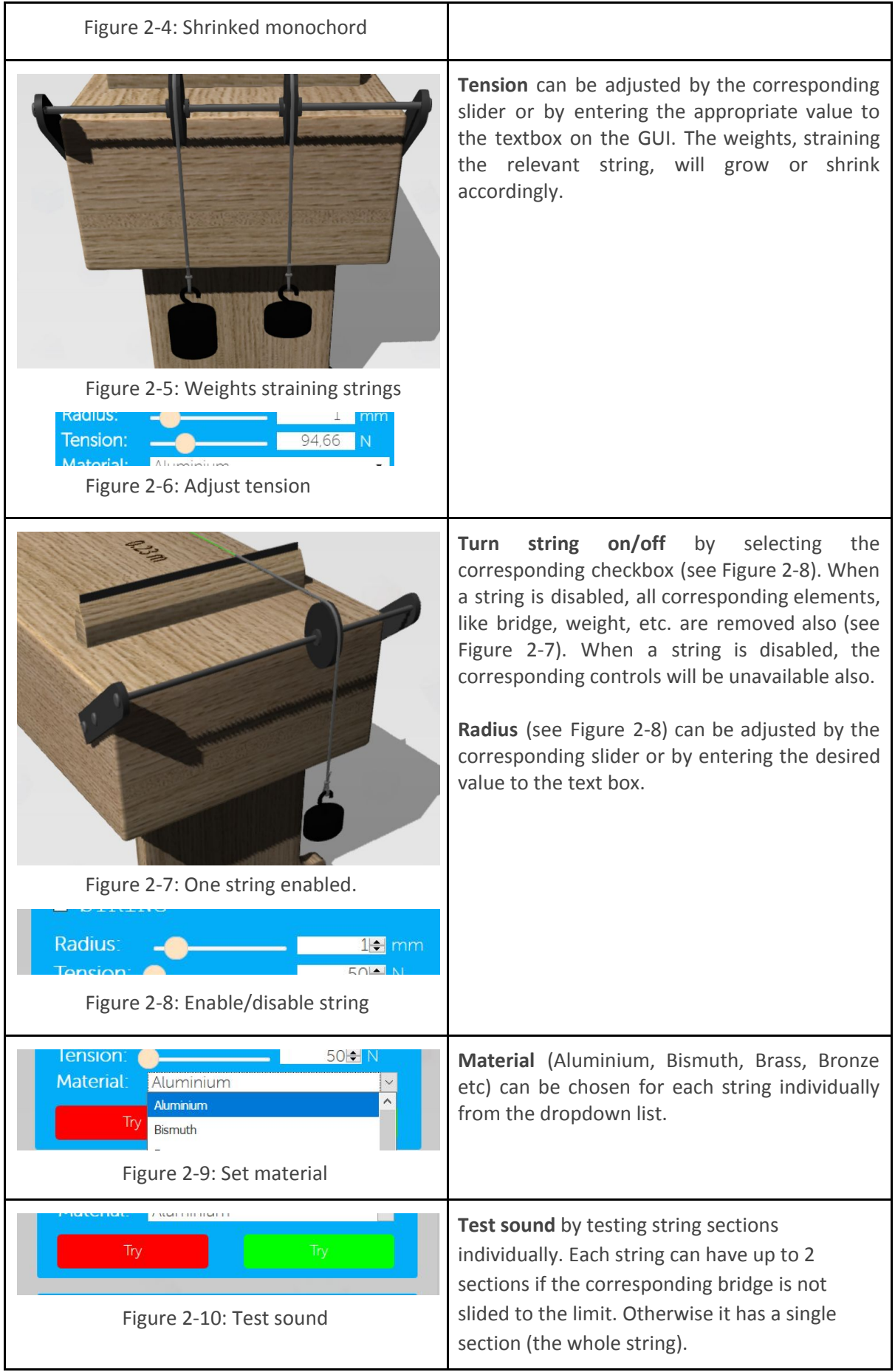

### <span id="page-8-0"></span>**2.2.2. Membranes**

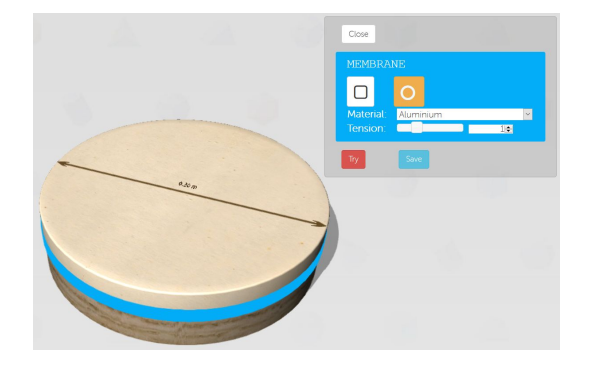

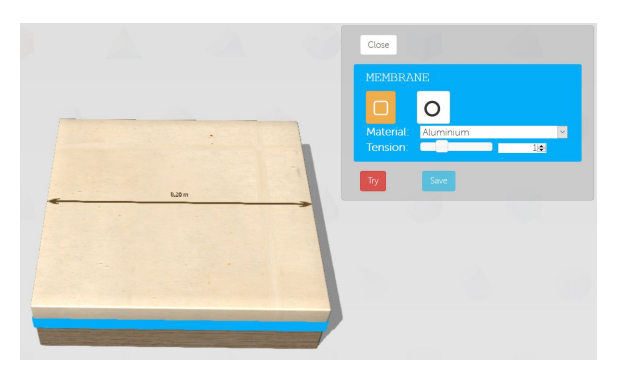

Figure 2.11: Circle membrane overview Figure 2.12: Square membrane overview

#### **Options:**

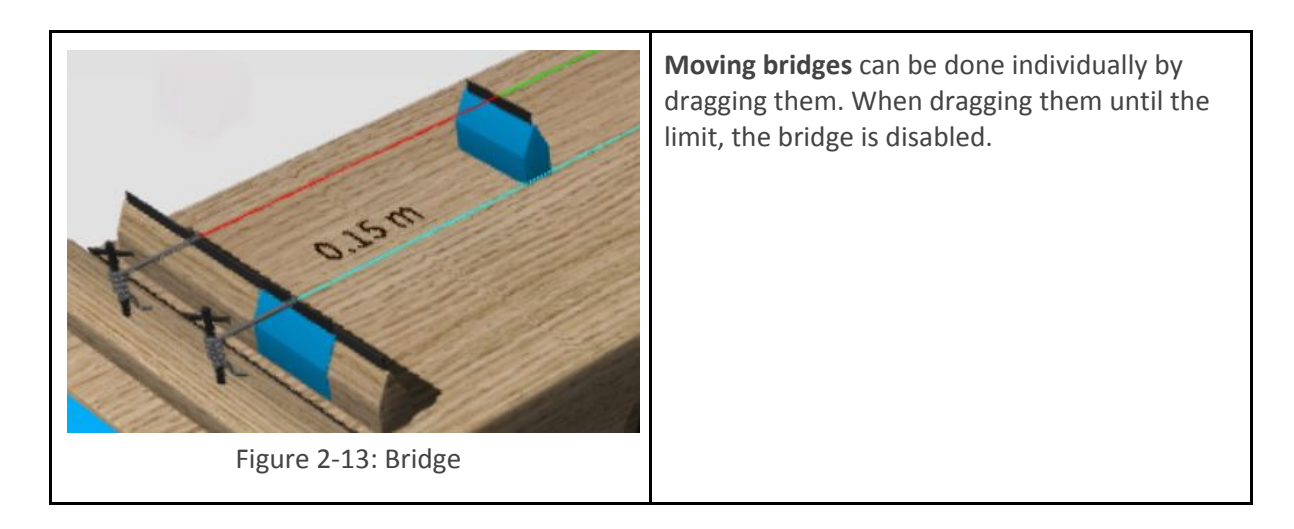

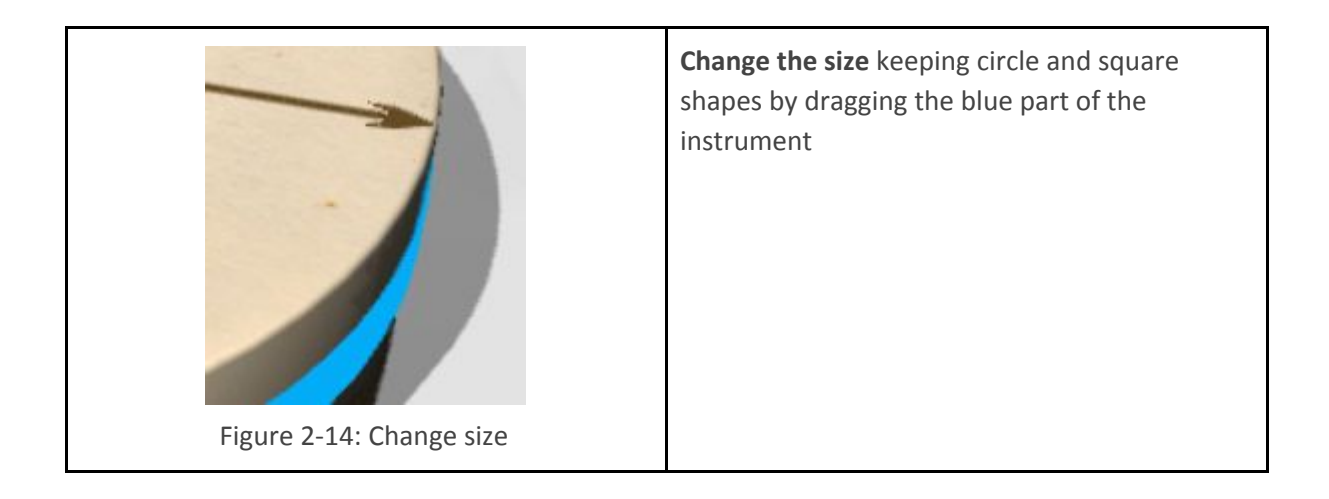

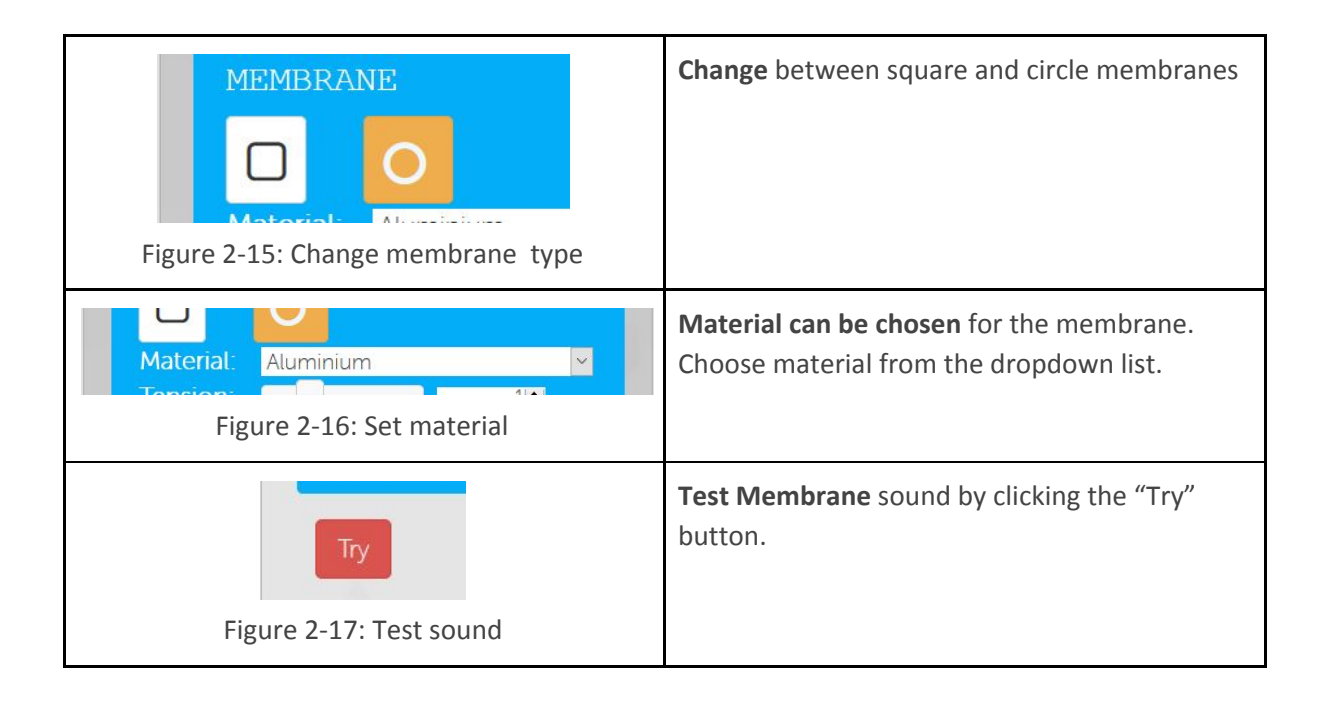

### <span id="page-10-0"></span>**2.2.3. Xylophone**

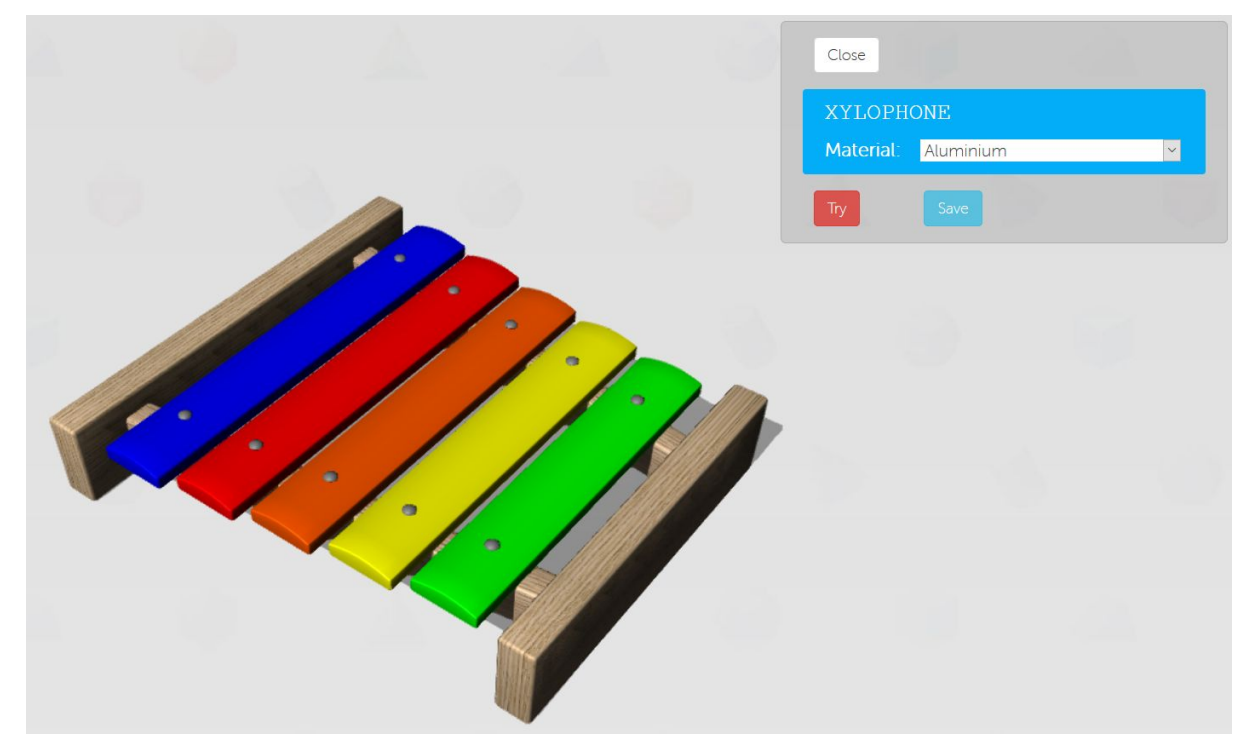

Figure 2-18: Xylophone

### **Options:**

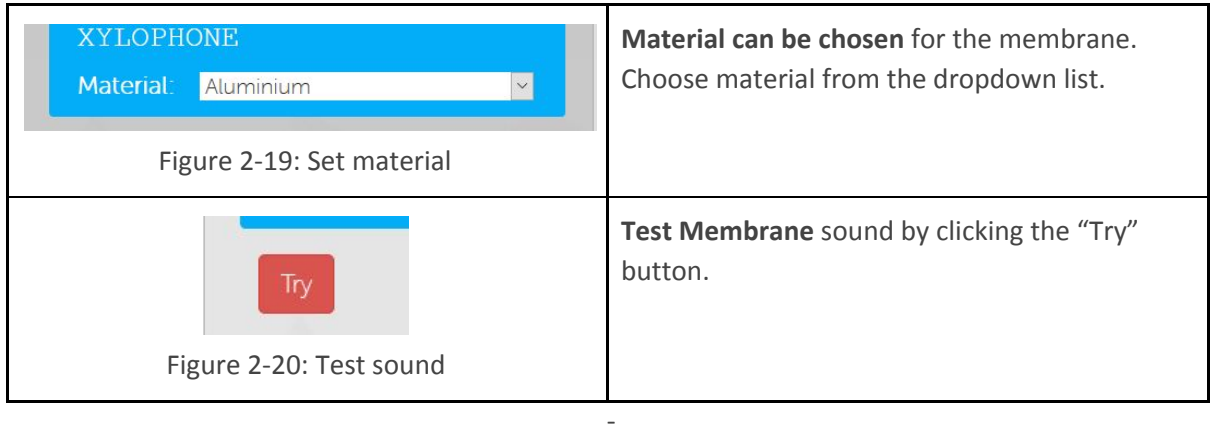